## **Wikiprint Book**

**Title: Instalacja systemu Debian Linux**

**Subject: eDokumenty - elektroniczny system obiegu dokumentów, workflow i CRM - AdminGuide/Procedures/Installation**

**Version: 47**

**Date: 11/24/24 06:07:12**

## **Table of Contents**

*Instalacja systemu Debian Linux 3*

## **Instalacja systemu Debian Linux**

Przed instalacja nalezy przygotowac:

- konfiguracje sieci czy w sieci jest DHCP, jesli nie nalezy znac adres ip wraz z maska, domyslna brame, adresy serwerow DNS.
- 1. Najsamprzód trzeba pobrać obraz płyty instalatora debian:

<http://support.edokumenty.eu/download/linux/Debian%20Lenny%20-%20obrazy%20iso>

W zależności jaką platformą dysponujemy pobieram odpowiedni obraz płyty. Dla platformy 32bit pobieramy obraz:

debian-501-i386-netinst.iso

natomiast dla platformy 64bit obraz:

debian-501-ia64-netinst.iso

1. Wkładamy płytę do napędu, boot'ujemy komputer z płyty i uruchamiamy instalator. Po instalatorze poruszamy się za pomocą klawiszy kursora i zatwierdzamy klawiszem "enter"

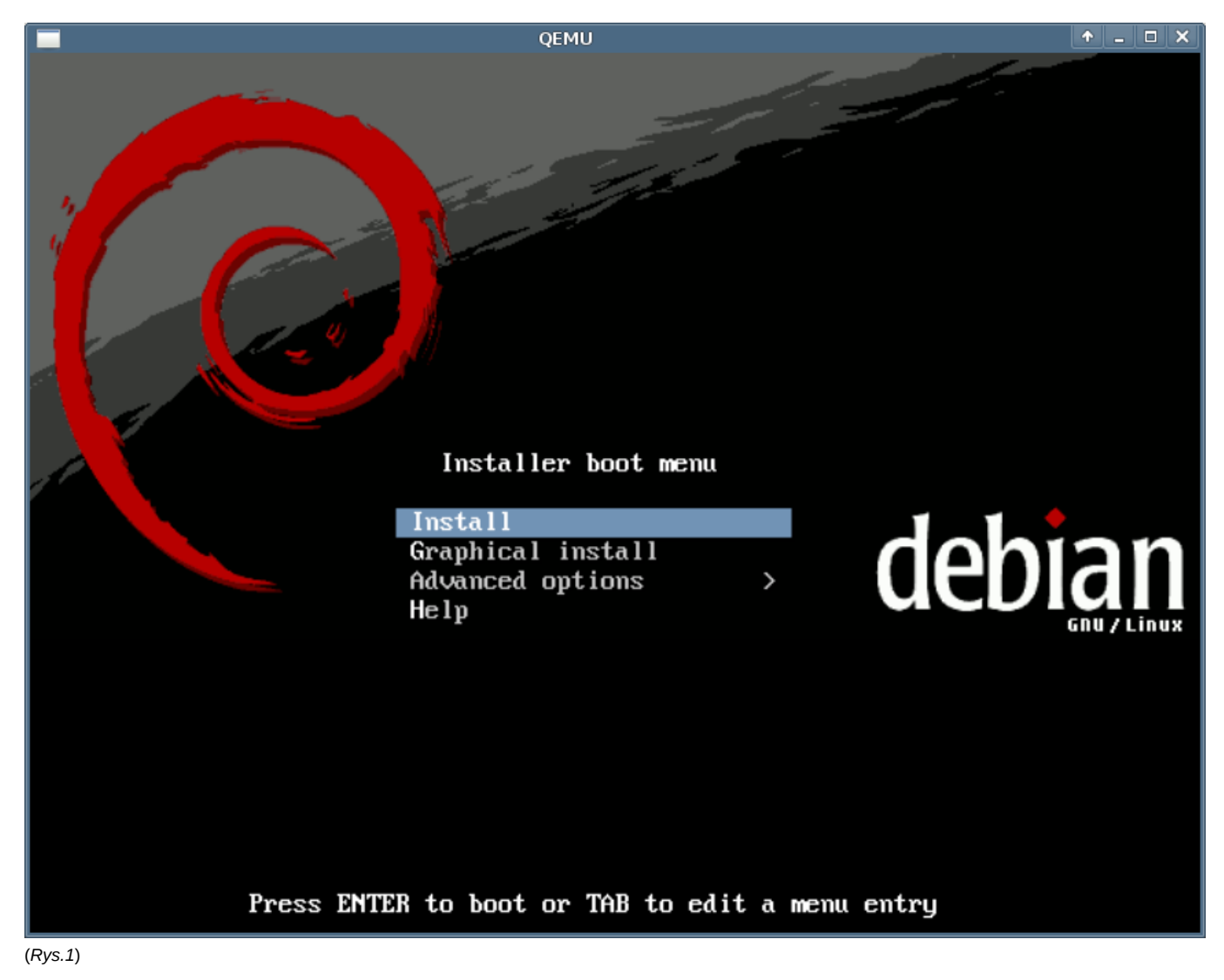

1. Wybieramy język w jakim będzie przeprowadzona instalacji:

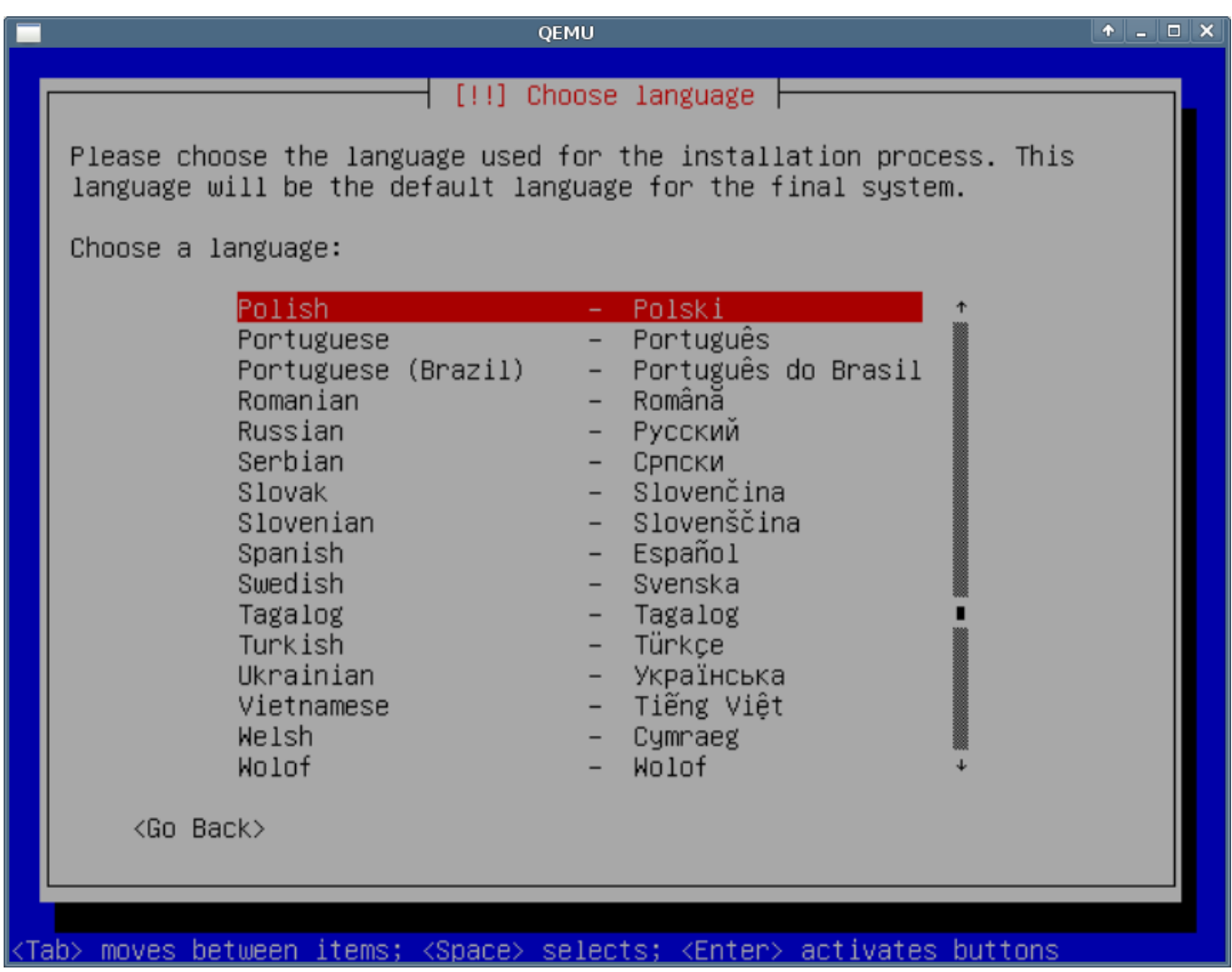

(*Rys.2*)

1. Wybieramy ustawienia klawiatury:

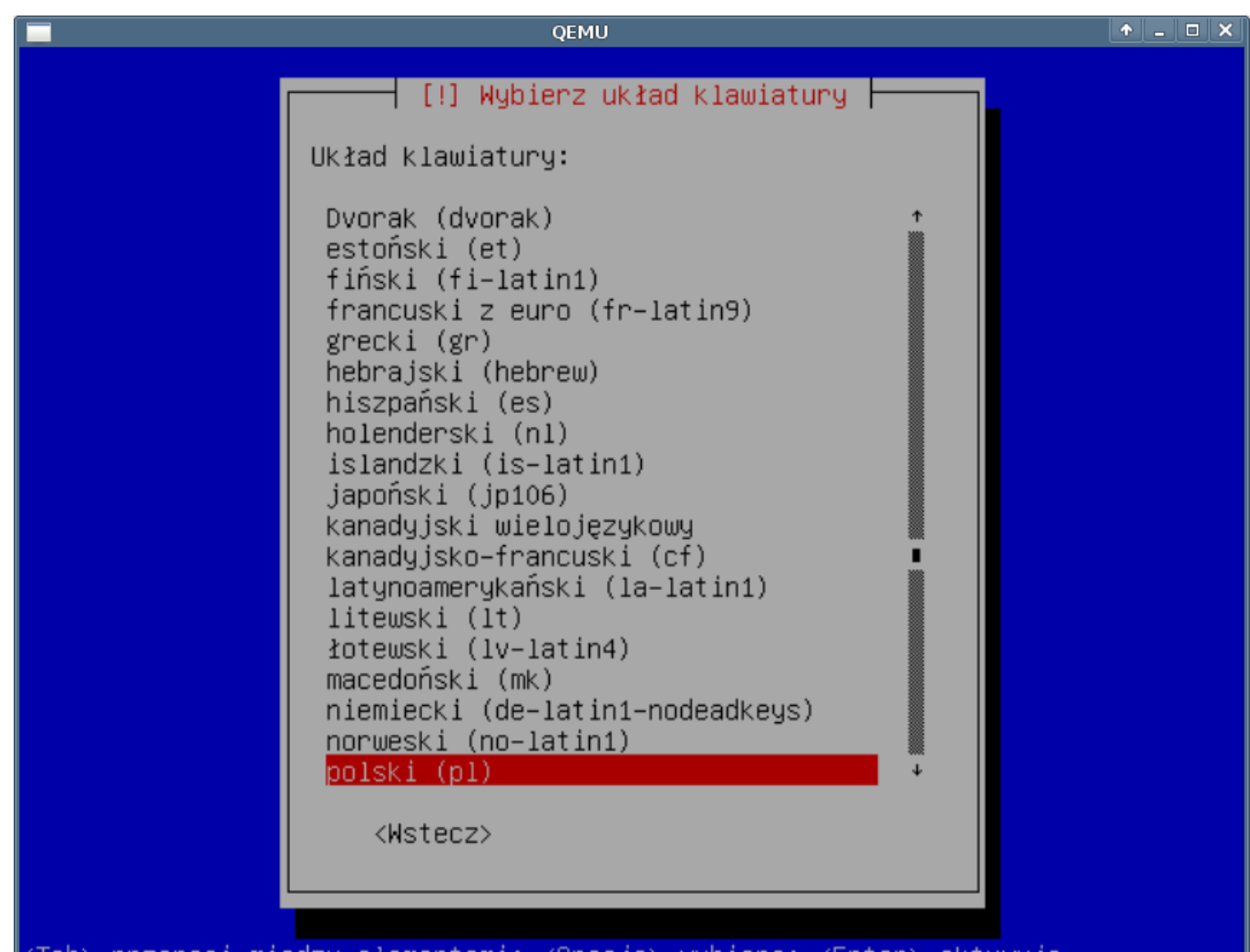

<mark><Tab> przenosi między elementami; <Spacja> wybiera; <Enter> aktywuje</mark>

(*Rys.3*)